Escal - Test SPIP4 > Astuces > Niveau débutant > **Jouer avec les tableaux**

# **Jouer avec les tableaux**

mercredi 9 novembre 2016, par [Jean Christophe Villeneuve](https://escal.edu.ac-lyon.fr/spip4test/spip.php?auteur1)

# **Sommaire**

- [Jouer avec les largeurs de colonnes](#page--1-0)
- [Jouer avec les couleurs](#page--1-0)
- [Faire un tableau "transparent"](#page--1-0)

# **Jouer avec les largeurs de colonnes**

Par défaut, les colonnes d'un tableau s'adaptent à leurs contenus. Mais on peut modifier ce comportement avec un peu de CSS à placer dans un fichier perso.css qui doit se trouver dans /squelettes/styles

Un exemple :

Un tableau à 3 colonnes de tailles différentes : on retaille la première et la deuxième avec ce code css dans perso.css

On ne modifie le tableau que pour cet article (le 293)

```
.article293 th:first-child {
width: 15%;
}
.article293 th:nth-child(2){
width: 20%;
}
```
et dans l'article

```
||Mon tableau|||
|{{Colonne 1}}|{{Colonne 2}}|{{Colonne 3}}|
|Texte 1-1|Texte 2-1|Texte 3-1|
|Texte 1-2|Texte 2-2|Texte 3-2|
```
donne

## Mon tableau

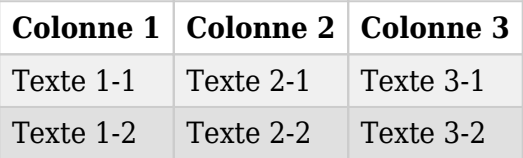

# **Jouer avec les couleurs**

Les couleurs d'un tableau vous gênent ? Pas de souci, on peut les changer.

Un exemple pour avoir des tableaux blancs avec des bords de cases noirs :

```
table.spip th, table.spip td{
background-color: white;
border: 1px solid black;
}
```
et pour cibler un article XX précis

```
.articleXX table.spip th, .articleXX table.spip td{
background-color: white;
border: 1px solid black;
}
```
Et si vous voulez jouer avec les lignes du tableau :

Ligne d'entête

```
table.spip tr.row_first{
background-color: blue;
}
```
Lignes impaires

```
table.spip tr.row_odd.odd{
background-color: blue;
}
```
Lignes paires

```
table.spip tr.row_even.even{
background-color: blue;
}
```
### **Faire un tableau "transparent"**

Il peut être intéressant, pour certains tableaux, de n'avoir ni fond, ni bords visibles. Comme par exemple pour aligner 3 images horizontalement.

Voilà comment procéder.

Dans l'article, on va mettre le tableau dans une "div" comme dans cet exemple :

```
<div class="tableau-transparent">
|{{Colonne 1}}|{{Colonne 2}}|
|texte |là aussi|
```

```
|encore|et toujours|
</div>
```
Ensuite, dans le fichier perso.css on va rajouter ceci :

```
/* Pour faire des tableaux transparents */
.tableau-transparent th,
.tableau-transparent td,
.tableau-transparent tr{
        background-color: transparent !important ;
        border-color: transparent !important ;
}
```
### **Résultat avec la div** :

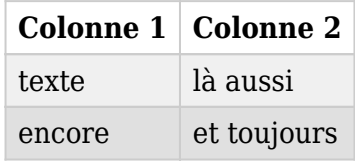

#### **Résultat sans la div** :

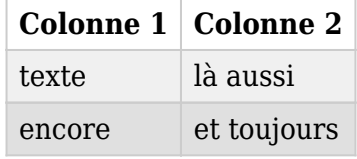